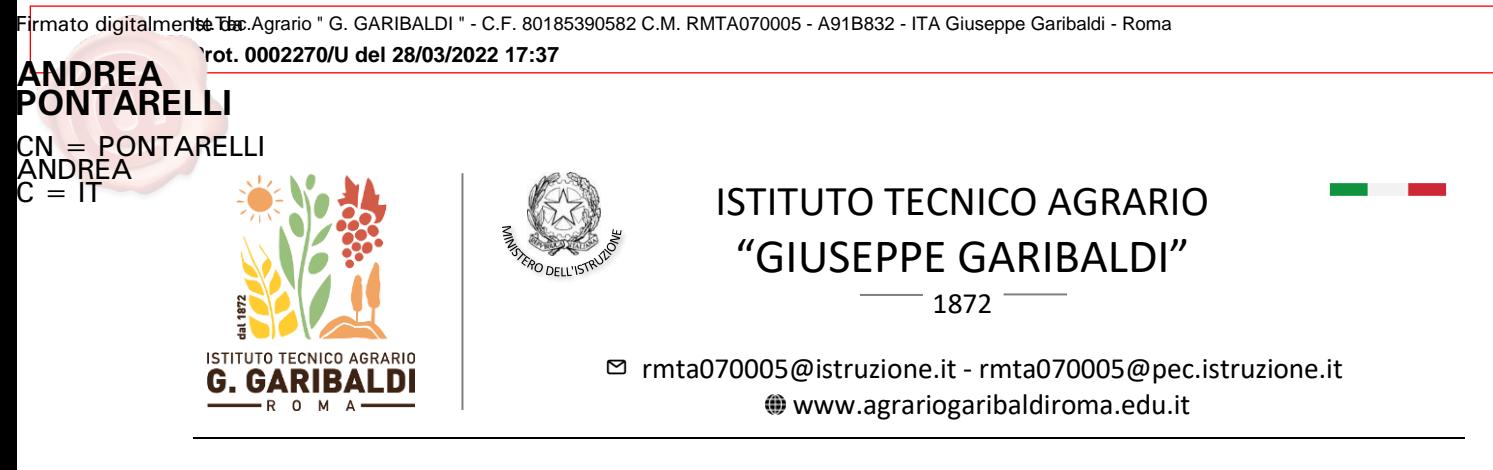

**CIRCOLARE N. 142**

Agli alunni e loro genitori/rappr legali A tutto il personale docente e p.c. Al DSGA e sito web

## *OGGETTO***: Colloqui pomeridiani scuola – famiglia (5 e 7 aprile 2022)**

Si comunica che i colloqui pomeridiani scuola-famiglia si svolgeranno in modalità a distanza nei giorni martedì 5 aprile e giovedì 7 aprile 2022 dalle ore 16:00 alle ore 19:00, come da Piano annuale delle attività del personale docente.

Le prenotazioni avverranno attraverso il Registro Elettronico Axios. A tal fine il docente inserirà - entro i tre giorni precedenti il colloquio – i due pomeriggi di ricevimento nel RE, indicando anche il link *Meet* per il collegamento a distanza. Si riportano di seguito le specifiche tecniche per il docente.

Eventuali cambi di date e/o orari di ricevimento saranno comunicati dal docente alle famiglie nelle Annotazioni giornaliere della classe, proponendo altre date in alternativa a quelle sopra indicate.

Le famiglie potranno prenotarsi dalla sezione "Colloqui" del RE e accederanno puntuali al link *Meet* del docente mediante utenza scolastica del proprio figlio/a.

Si ringrazia per la collaborazione.

Il Dirigente Scolastico

Andrea Pontarelli

Firmato digitalmente da **ANDREA PONTARELLI** CN = PONTARELLI ANDREA C = IT

## **Axios Re Docente: Modalità di inserimento del colloquio**

Accedere a COMUNICAZIONI E COLLOQUI e quindi a "Periodo colloqui" e inserire: "Periodo ripetibilità": Mai, giorno e orario inizio e fine del colloquio (16:00-19:00), e numero massimo di genitori (si consiglia di indicare n. 30 per colloqui di 6 minuti). Nel campo "Link per colloquio in videochiamate" inserire il link *Meet* da generare con account scolastico (v. dopo).

Selezionare quindi le classi. Se non si seleziona alcuna classe, il colloquio sarà valido per tutte le classi del docente. Per confermare i dati inseriti, cliccare sul pulsante SALVA. Ripetere l'operazione per ogni giorno di colloquio (inserire quindi due ricevimenti: 5 aprile e 7 aprile).

Pagina 1 | 2

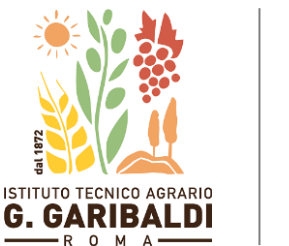

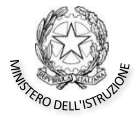

## ISTITUTO TECNICO AGRARIO "GIUSEPPE GARIBALDI"

1872

[rmta070005@istruzione.it](mailto:rmta070005@istruzione.it) - [rmta070005@pec.istruzione.it](mailto:rmta070005@pec.istruzione.it) [www.agrariogaribaldiroma.edu.it](http://www.agrariogaribaldiroma.edu.it/)

Nella scheda "Colloqui Prenotati" si possono visualizzare le prenotazioni e inserire nuove prenotazioni. Il docente può anche inviare una comunicazione ad uno o tutti i genitori prenotati per il colloquio selezionando i destinatari e cliccando sul pulsante in alto "Email".

## **Generazione Link Meet per il colloquio**

Il link per il colloquio – comune per tutte le famiglie - deve essere creato da Google Calendar. dall'account scolastico. Scegliere l'App Calendar dai 9 puntini in alto a destra, posizionarsi nella giornata del colloquio e inserire un Nuovo Evento. Aggiungere videoconferenza di Google Meet e copiare il link di partecipazione da inserire in Axios per le famiglie. NON invitare gli alunni all'evento creato: così facendo, tutte le persone interne ed esterne alla piattaforma dovranno chiedere autorizzazione per partecipare al colloquio e il docente potrà quindi accettare la partecipazione di un genitore al colloquio solo quando avrà terminato il colloquio con il genitore precedente. Si specifica che, qualora si rifiuti l'ingresso di un utente al Meet per due volte, quell'utente non potrà più accedere al Meet.

Il link generato sarà quindi inserito nella Scheda colloquio di Axios.

Pagina 2 | 2